#### **"Lügendetektor"**

Richten Sie sich Ihre Entwicklungsumgebung ein und erstellen Sie ein Formular mit einem Bezeichnungsfeld (Label) und zwei Schaltflächen (Buttons) nach dem folgenden Bild und gemäß der u.a. Anleitung. (vgl. 02LuegNich.exe)

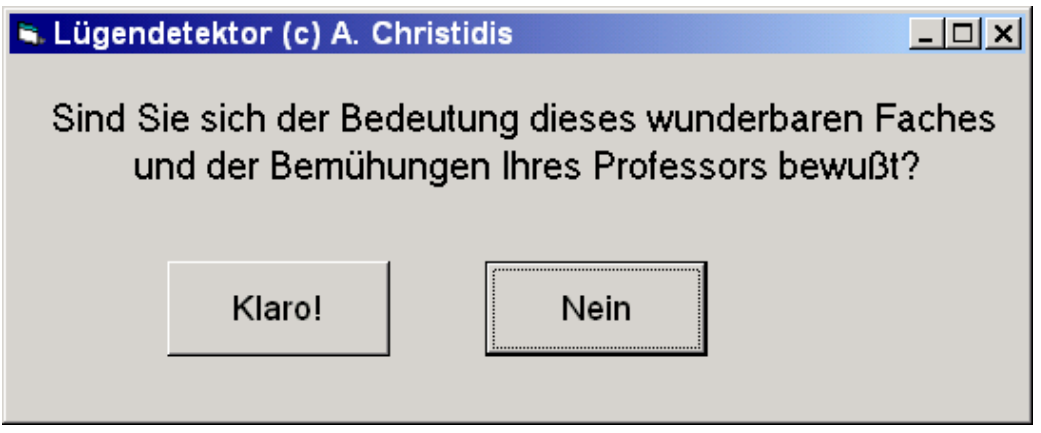

#### **Einrichtung der Entwicklungsumgebung**

- Variablendeklaration im Editor aktivieren: Extras  $\rightarrow$  Optionen $\rightarrow$  Editor  $\rightarrow$  "Variablendeklaration erforderlich" wählen
- Alle Prozeduren / Funktionen eines Moduls in einem Fenster anzeigen lassen: Extras  $\rightarrow$  Optionen $\rightarrow$  Editor  $\rightarrow$  "Standardmäßig ganzes Modul anzeigen" wählen
- Prozeduren / Funktionen durch Trennlinien optisch trennen lassen: Extras  $\rightarrow$  Optionen $\rightarrow$  Editor  $\rightarrow$  "Prozedurtrennlinie" wählen
- Keine Änderung zulassen ohne das O.K. des Benutzers: Extras  $\rightarrow$  Optionen $\rightarrow$  Umgebung $\rightarrow$  "Speichern der Änderung bestätigen" wählen
- Neues Verzeichnis für dieses Projekt anlegen (z.B. C:\\_Name\LuegNich)

#### **1 Visueller Entwurf der Bedienoberfläche**

- VB6.exe aufrufen
- Neues Projekt  $\rightarrow$  Standard-EXE
- Bezeichnungsfeld (lbl), zwei Schalfflächen (cmd) erzeugen

# **2 Zuweisung der Objekteigenschaften**

Auf jeweiliges Objekt klicken und Eigenschaften zuweisen:

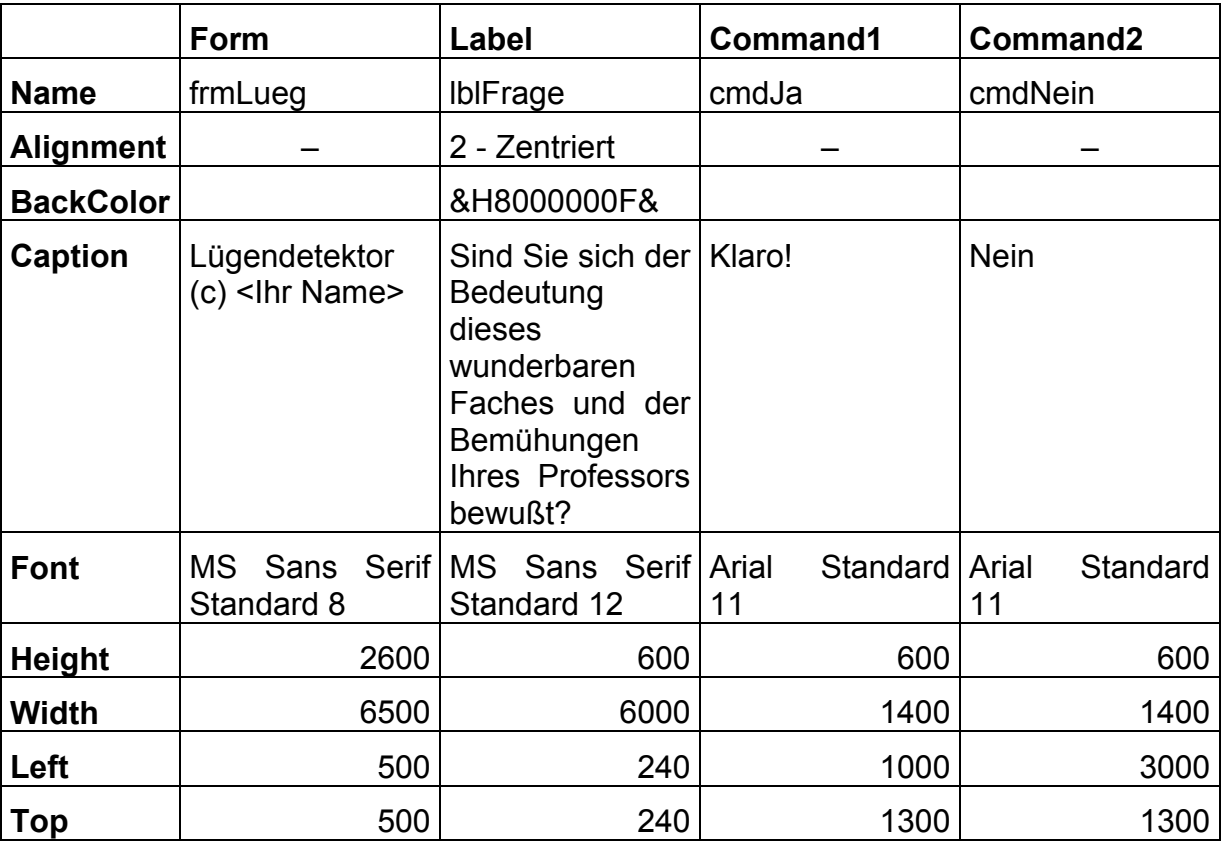

Probieren Sie auch andere Werte, um sich die Wirkung der jeweiligen Variablen klar zu machen!

# **3 Verknüpfung Objekte / Ereignisse**

# **3.1 Erster Versuch**

- Doppelklick auf Button "cmdNein" (bzw.: 1xKlick u. Ansicht $\rightarrow$ Code)
- Schauen Sie sich die beiden Rollboxen oben im Code-Fenster an und sammeln Sie erste Eindrücke von den dort enthaltenen Schlüsselwörtern.
- In Private Sub cmdNein\_Click() eintippen: "**Unload frmLueg".** Was erwarten Sie für eine Wirkung?
- F5 (bzw. Button " $\rightarrow$  ")  $\Rightarrow$  Compilieren und Starten
- $\bullet$  Mit " $\blacksquare$ " beenden.
- Ist die Wirkung der eingetippten Anweisung klar geworden?

# **3.2 Vervollständigung**

- Wechsel auf Code-Fenster mit Ansicht ⇒ Code bzw. mit Ansicht ⇒ Projekt-Explorer (Strg+R) und mit rechter Maustaste auf "Code anzeigen"
- In der linken Rollbox "cmdJa", in der rechten "MouseMove" wählen
- Programm wie folgt vervollständigen:

```
Option Explicit 
Private Sub cmdJa MouseMove(Button As Integer, Shift As
Integer, X As Single, Y As Single) 
If cmdJa.Ieft = 1000 Then
cmdJa.Eeff = 5000Else: cmdJa.Left = 1000 
End If 
End Sub 
Private Sub cmdNein_Click() 
Unload frmLueg 
End Sub
```
# **3.3 Weitere Fragen**

- Was erwarten Sie für eine Arbeitsweise bei diesem Programm?
- Compilieren und laufen lassen!
- Was bewirkt jede Programm-Zeile?
- Die gesamte If-Anweisung (If ... End If) läßt sich durch eine einfache Wertzuweisung ersetzen – durch welche? Nehmen Sie bitte diese Änderung vor, erstellen Sie eine ausführbare Datei (Datei > "Projekt1.exe erstellen"), und schicken Sie diese und die übrigen Dateien dieses Projektes (\*.exe, \*.frm,  $*$ . vbp,  $*$ . vbw) in "gezippter" Form an

A.Christidis@mni.fh-giessen.de